# **Unsere Bild-Klassen**

- <span id="page-0-0"></span>• Einfaches Beispiel zur Motivation
- Struktur der Bild-Klassen
- Wo finde ich was?

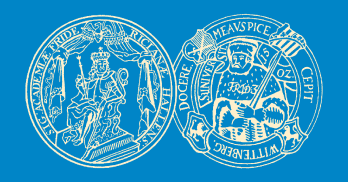

Birgit Möller & Denis Williams AG Bioinformatik & Mustererkennung Institut für Informatik Martin-Luther-Universität Halle-Wittenberg

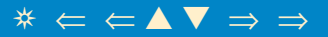

### **Einfaches Beispiel zur Motivation**

#### <span id="page-1-0"></span>Ein Grau-Bild einlesen und seine Dimensionen ausgeben.

```
#include <iostream>
#include "imageIO/HBMImageDirect.h"
int main(int argc, char *argv[])
{
  HBMImageDirect<double, 1> *pgmBild;
  pgmBild= new HBMImageDirect<double, 1>;
  pgmBild->loadPGM(argv[1]);
  unsigned long breite= pgmBild->getWidth();
  unsigned long hoehe= pgmBild->getHeight();
  std::cout << "Breite = " << breite << " Hoehe = " << hoehe << std::endl;
  return 0;
}
```
## **Struktur der Bild-Klassen**

<span id="page-2-0"></span>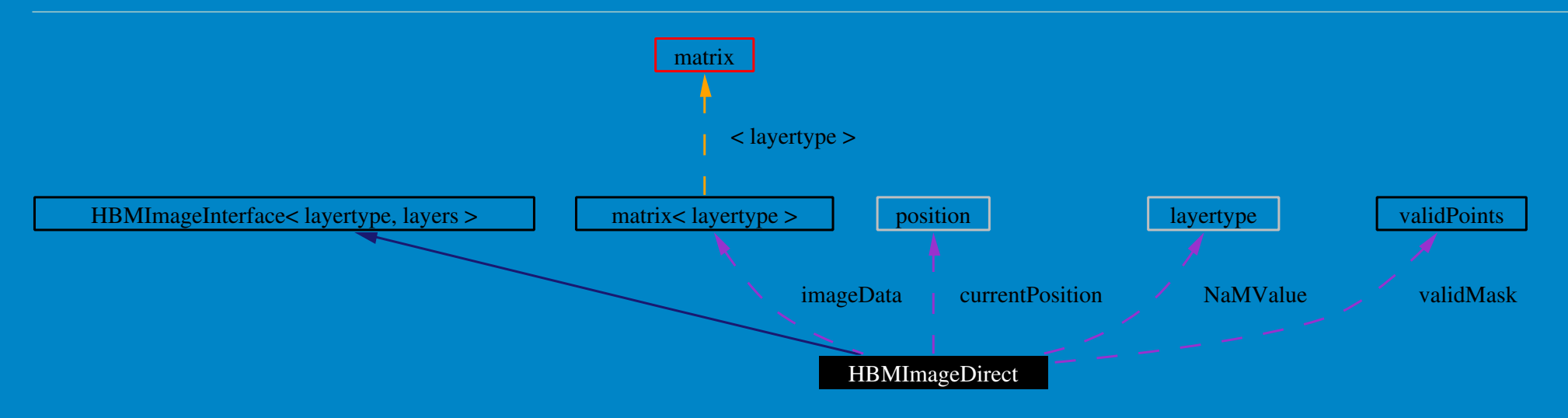

- HBMImageInterface: grundlegende Funktionalität und Schnittstelle.
- HBMImageDirect: Implementiert die Schnittstelle auf Basis der matrix-Klasse (je layer eine matrix).
- Zugriff über Ebenen (...InLayer-Memberfunktionen) oder
- auf Pixel-Basis über Klasse pixel.
- Maske definiert valide Pixel (nur solche werden in einigen Funktionen berücksichtigt).

#### <span id="page-3-0"></span>• Klassenstruktur ist installiert unter:

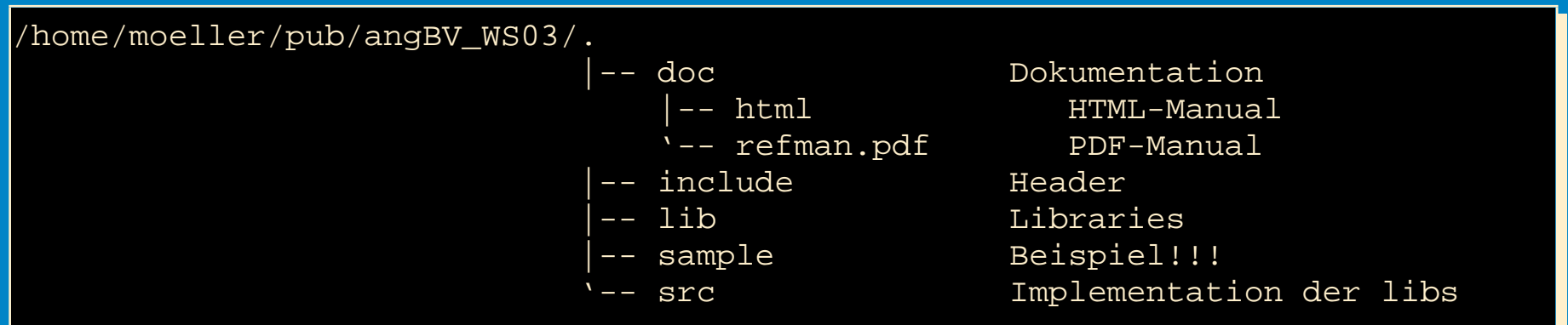

• Im sample Verzeichnis ist ein Beispiel als Startgerüst

• In ein eigenes Verzeichnis kopieren, ausprobieren, ändern und als Startpunkt für eigene Implementation nutzen!!

### Wo finde ich was?

<span id="page-4-0"></span>• Wenn eigene Klassen-files dazukommen (z.B. newFile.cc) in Makerules eintragen:

```
In file Makerules:
 NAMES AND RELATED FILES AND PATHS ...
# Name des Zielprogramms
TARGET = beispielProgramm
# zugehoerige Source- und Object-Dateien
TARGET_SRC.linux-halle = beispielProgramm.cc newFile.cc
TARGET OBJS.linux-halle = $(TARGET SRC.linux-halle:.cc=.o)
# Libraries die benoetigt werden
TARGET LIBS.linux-halle = $(DLLDIR) -lmatrix -limageIO -lioUtils -lmathUtils
```
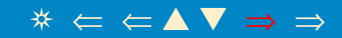